SOFTWARE | HARDWARE | SERVICE

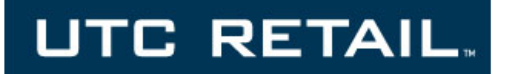

# **2600 POS System**

**USER GUIDE**

Thank you for selecting UTC RETAIL's innovative Model 2600 Point of Sale solution!

This guide is designed to acquaint you with the features and functionality of the 2600 Point of Sale System.

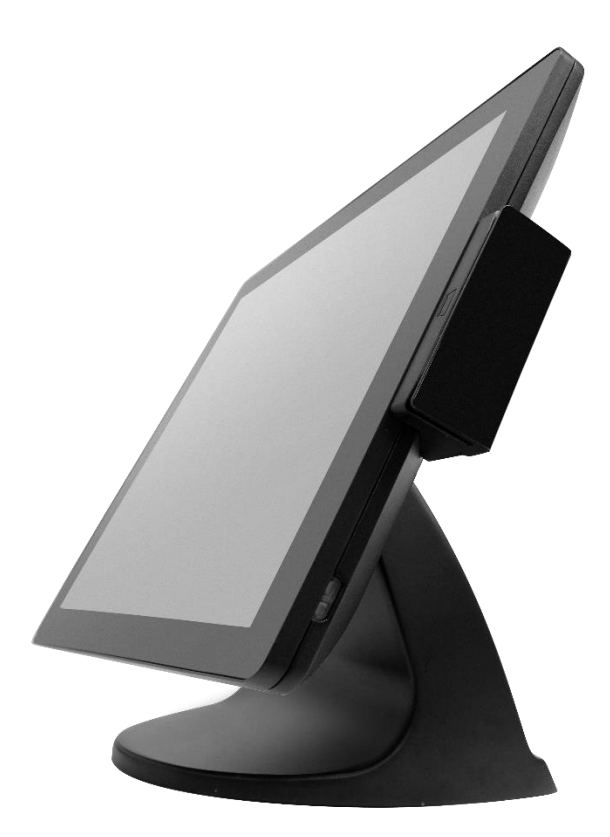

# <span id="page-1-0"></span>**2600 POS System User Guide**

All rights reserved. No part of this document may be reproduced, stored in a retrieval system, or transmitted in any form or by any means, electronic or mechanical, including photocopying, recording, or otherwise, without the prior written permission of UTC RETAIL.

This User Guide was prepared by UTC RETAIL for use by Qualified Service Personnel only. All attempts have been made to ensure that the information presented in this manual is correct. No liability, expressed or implied, will be assumed by UTC, its dealers, or affiliates, for damage resulting from the use of this information.

If a unit needs to be shipped to UTC RETAIL for repairs, please return it in the original packaging material and shipping container. If you purchased the 2600 POS System through a dealer, and the dealer is unable to answer your questions, please call UTC RETAIL Technical Support at 1.800.349.0546.

This equipment has been tested and found to comply with the limits for a Class "A" digital device, pursuant to Part 15 of the FCC Rules. These limits are designed to provide reasonable protection against harmful interference when the equipment is operated in a commercial environment. This equipment generates, uses, and can radiate radio frequency energy and, if not installed and used in accordance with the instruction manual, may cause harmful interference to radio communications. Operation of this equipment in a residential area is likely to cause harmful interference, in which case the user will be required to correct the interference at his/her own expense.

This document may not be used for any purpose other than its intended use. This document must be downloaded in its entirety; it may not be reproduced, stored or transmitted in part without the prior written permission of UTC RETAIL. All attempts have been made to ensure that the information presented in this document is correct. No liability, expressed or implied, will be assumed by UTC RETAIL, its dealers, or affiliates, for damage resulting from the use of this information.

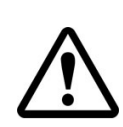

**WARNING: CMOS Battery Damage**

**Replace your system's CMOS RAM battery only with identical CR-2032 3V Lithium-Ion coin cell (or equivalent) battery type to avoid risk of personal injury or physical damage to your equipment. Always dispose of used batteries according to the manufacturer's instructions, or as required by the local ordinance (where applicable). The damage due to not following this warning will void your warranty.**

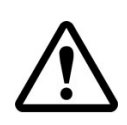

**All access to internal components is restricted to Authorized Service personnel only.**

# **Contents**

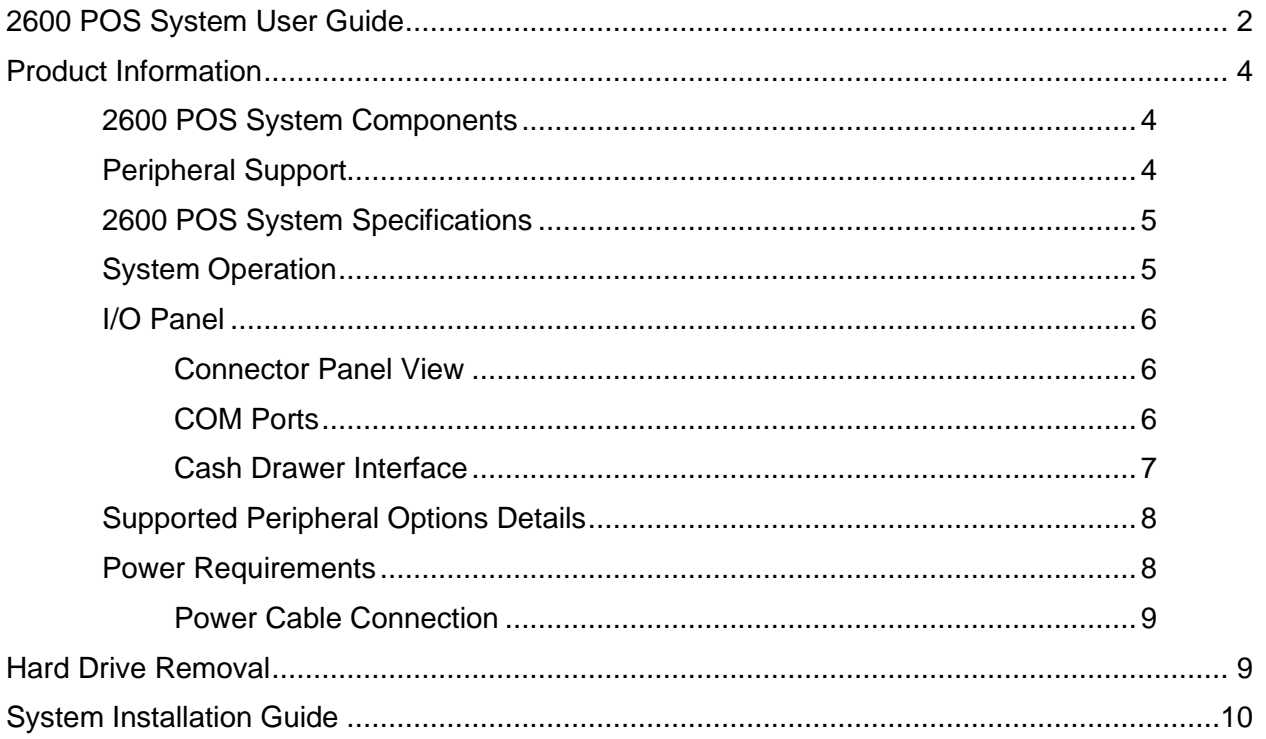

# <span id="page-3-0"></span>**Product Information**

The 2600 Touch Screen POS Workstation is designed for use in restaurants, convenience stores, cafeterias and other specialty retail establishments. It is highly configurable, has easy access to connectors, and includes a large selection of interface ports for connectivity to printers, cash drawers, scanners, keyboards, and other peripherals.

#### <span id="page-3-1"></span>*2600 POS System Components*

You will find the following components inside the 2600 POS System box:

- 2600 POS System
- Safety Sheet
- A/C power cord
- Two (2) RJ-45 to DB-9 serial port adapter cables

*Note: Options that were purchased from UTC RETAIL such as a keyboard, customer display and printer may be shipped in separate boxes.* 

Depending on the configuration you have purchased, the following optional items may also be installed onto the 2190 POS:

- Magnetic Stripe Reader (MSR) unit
- Rear Customer Display (RCD) unit
- 15" Rear LCD Display with PCAP touch
- 15" Rear LCD Display without touch

#### <span id="page-3-2"></span>*Peripheral Support*

- The 2600 POS System accepts a standard PC keyboard with a USB interface. UTC RETAIL P/N 10718020 contains both a USB keyboard and USB mouse.
- The 2600 POS System was designed to coordinate with the UTC RETAIL PD1200 Pole Display option.
- The 2600 POS System supports many different printers, such as the Epson H6000 or TM-T88.

#### <span id="page-4-0"></span>*2600 POS System Specifications*

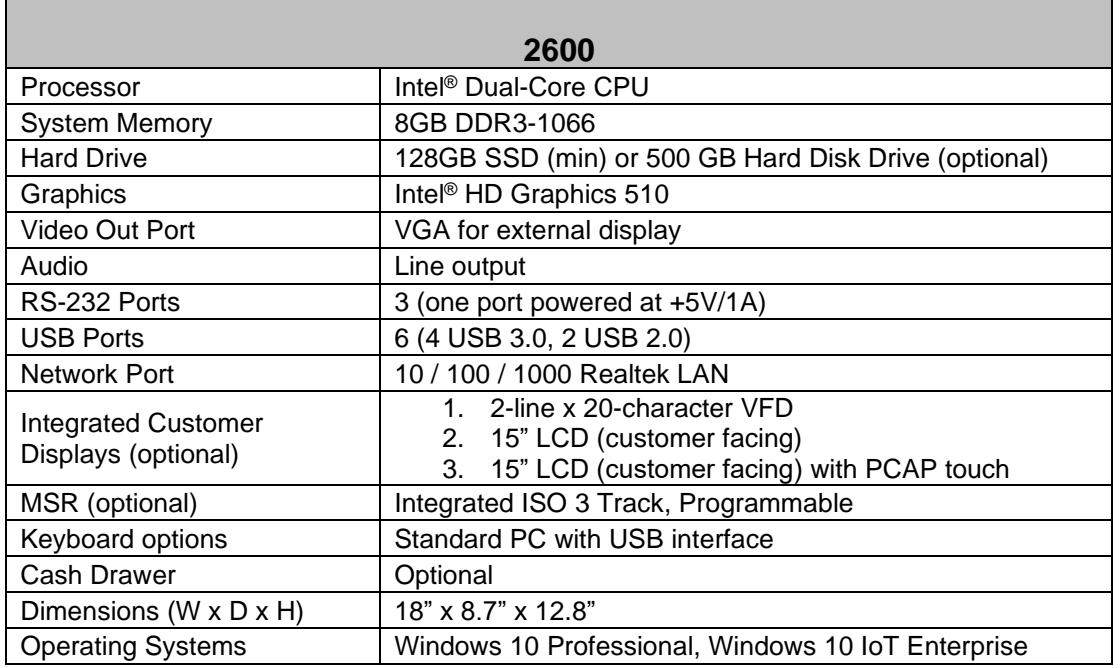

#### <span id="page-4-1"></span>*System Operation*

A recessed power button is located on the right-hand edge of the front monitor bezel. The button glows amber if the power adapter is connected and has AC power. The button turns blue when the unit is powered 'ON'.

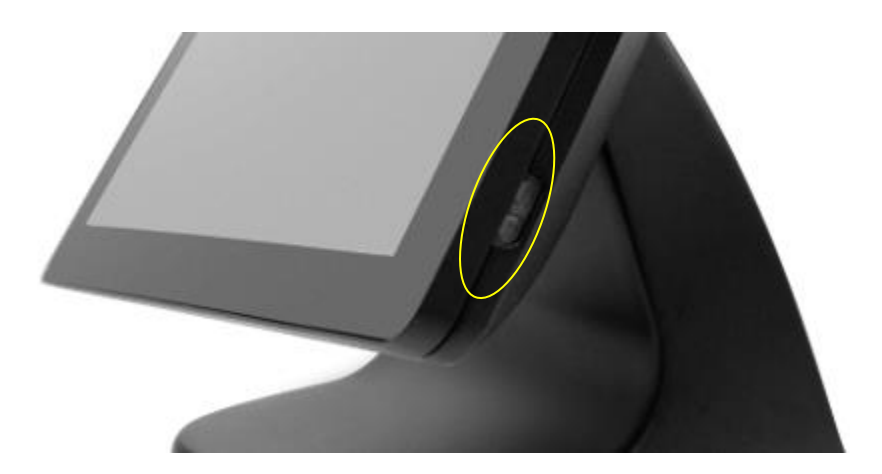

The 2600 has a projected capacitive multi-touch screen that has been factory calibrated and will not require any additional driver installation when used with most current operating systems, such as Windows 10.

The 2600 should be powered down through the operating system. If the operating system has locked up, the unit can be powered down by holding the power button down until the blue light turns off.

#### <span id="page-5-0"></span>*I/O Panel*

<span id="page-5-1"></span>**Connector Panel View**

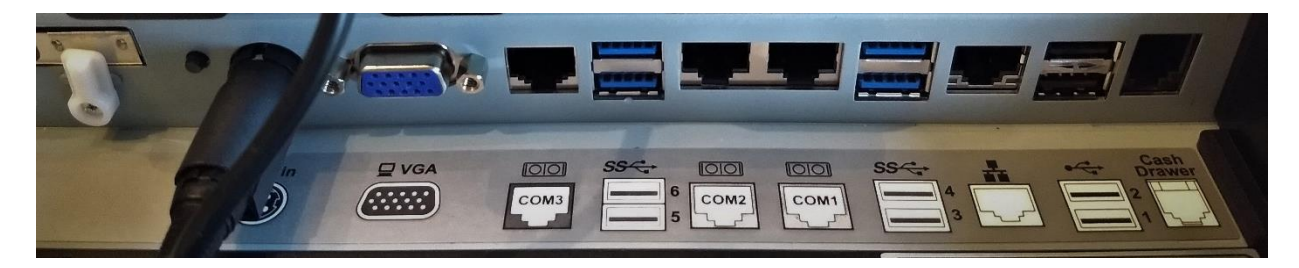

The photo above is of the interface connector panel below the touchscreen LCD. The cash drawer port accepts a RJ12 jack; your POS application can access this port directly. The LAN jack is for standard RJ45 network cables, DC IN is the port for the supplied AC adapter and VGA is a standard D-SUB15-pin SVGA port. Blue USB ports indicate the USB v 3.0 ports and the black USB ports indicate the USB v 2.0 ports.

#### <span id="page-5-2"></span>**COM Ports**

There are 3 COM ports on the 2600; they are standard RS-232. The COM3 port has been configured to supply +5VDC power to pin 9 of the DB9 connector on the supplied adapter cable. COM3 may supply up to 1 A of current; do not exceed this limit.

Note: COM3 may also be configured for pin 9 to be RI (ring indicator).

The table below summarizes the RS232 DB9 pin definitions:

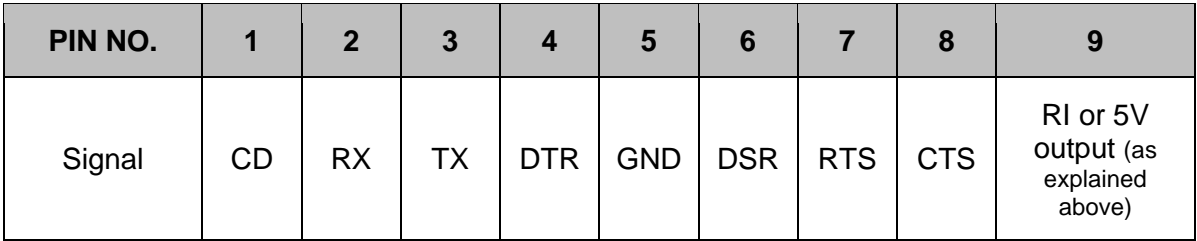

Use the supplied RJ48 – DB9 adapter cables to connect to the COM ports. Additional cables are available as P/N 11801015. See the drawing below for the adapter's pinout.

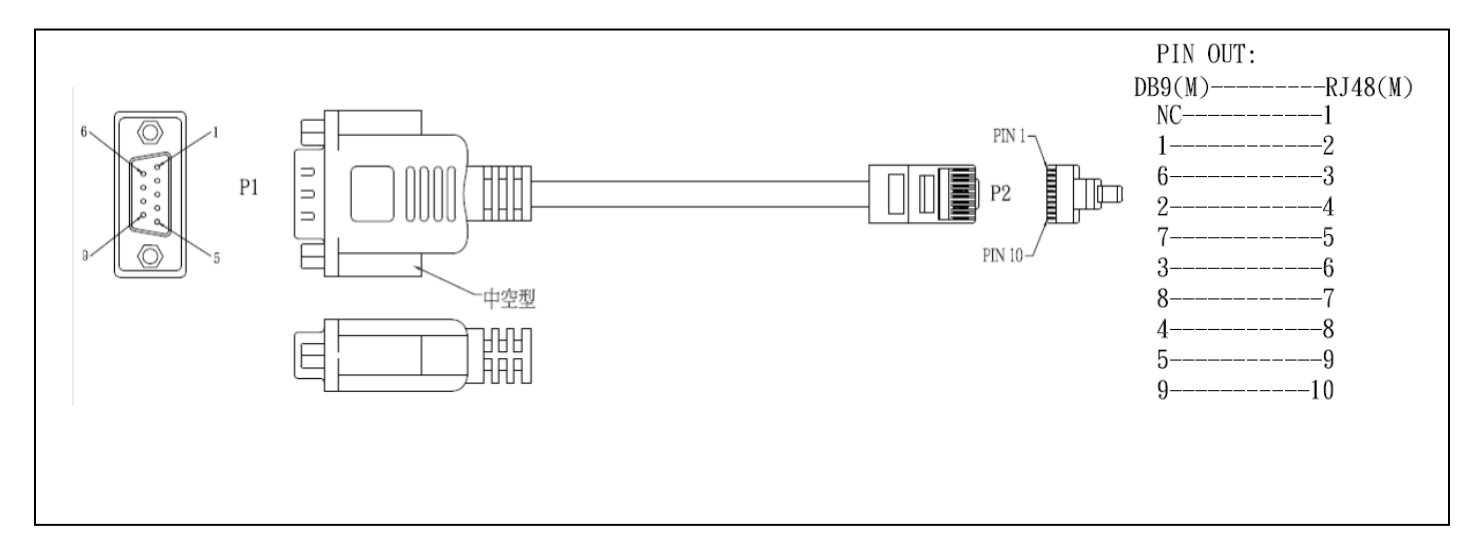

**Figure 1, Serial Port Adapter Pinout**

<span id="page-6-0"></span>**Cash Drawer Interface**

The 2600 POS I/O panel has a single cash drawer port which is capable of driving a 24VDC cash drawer. The interface is compatible with the APG Cash Drawer [\(http://www.cashdrawer.com/](http://www.cashdrawer.com/) ) CD-005A specification, seen below.

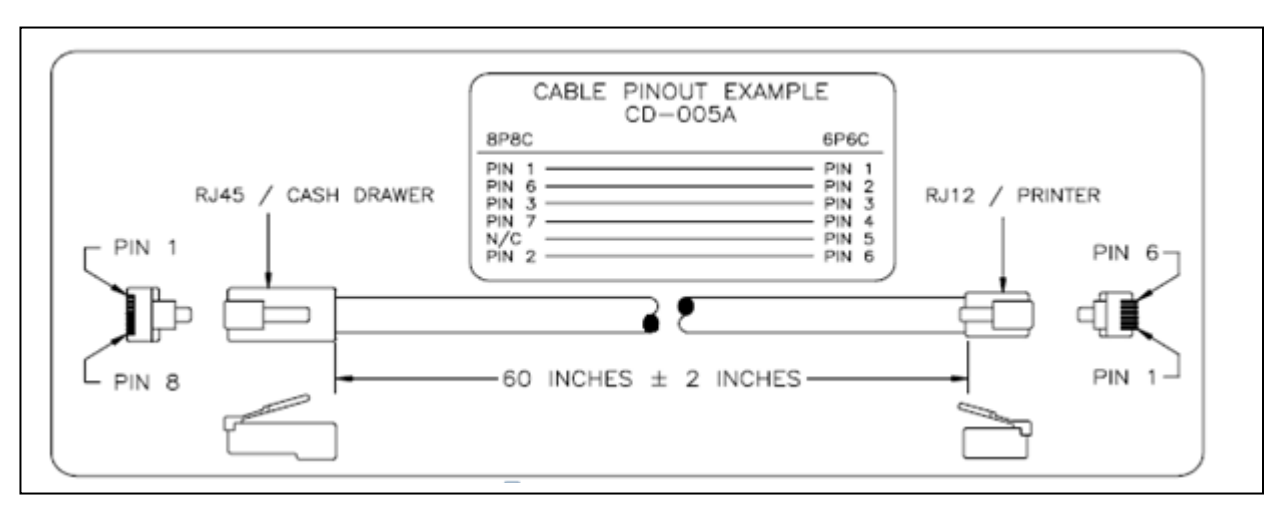

**Figure 2, Cash Drawer Interface**

#### <span id="page-7-0"></span>*Supported Peripheral Options Details*

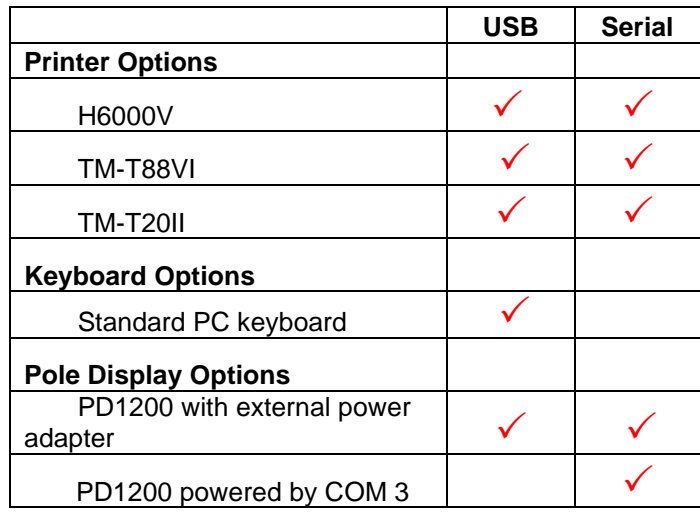

#### <span id="page-7-1"></span>*Power Requirements*

The 2600 POS System has one AC power cord. The power cord to the AC adapter is installed into the system's base at the factory. A dedicated, clean power source is recommended. UTC RETAIL offers a variety of UPS options. Contact your sales agent.

Voltage: 120 VAC ± 10% Current: 3 Amps maximum, with all peripherals connected

#### <span id="page-8-0"></span>**Power Cable Connection**

Place the 2600 POS face down on a clean, soft surface, ensuring you do not scratch the front bezel or the touchscreen.

See photo below. Stand the system on its feet and be sure to position the power cable through the cutout in the rear of the base.

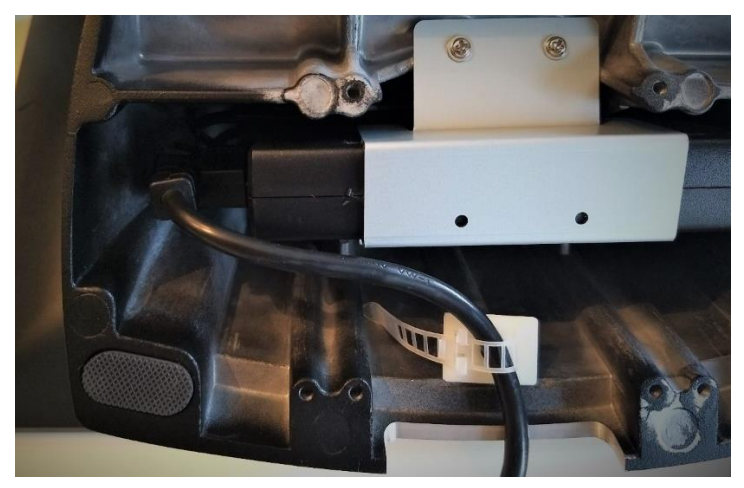

**Figure 3, AC Power Cord Attachment**

# <span id="page-8-1"></span>**Hard Drive Removal**

The 2600 POS is equipped with an easily accessible solid-state drive (SSD) or rotating hard drive (HDD). Access to the hard drive is located on the I/O panel.

To swap a hard drive, follow these steps:

- 1. Shut off power to the system; unplug the power cord from the AC outlet.
- 2. Remove I/O panel plastic cover.
- 3. On the I/O panel, loosen hard drive tab screw with a screwdriver and rotate the hard drive tab 90-degrees.

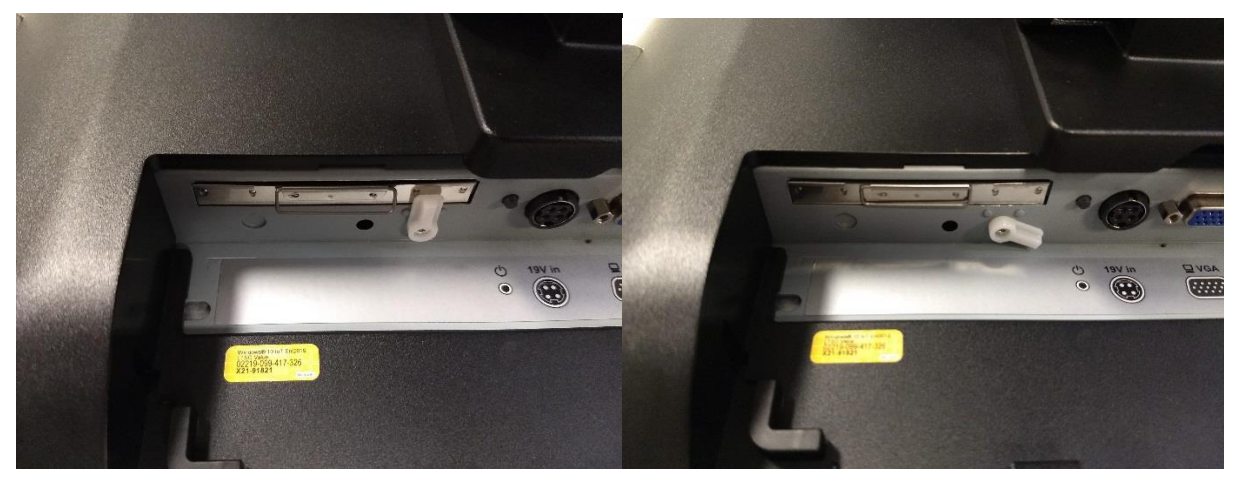

4. Grab the small handle on the hard drive tray and pull straight back.

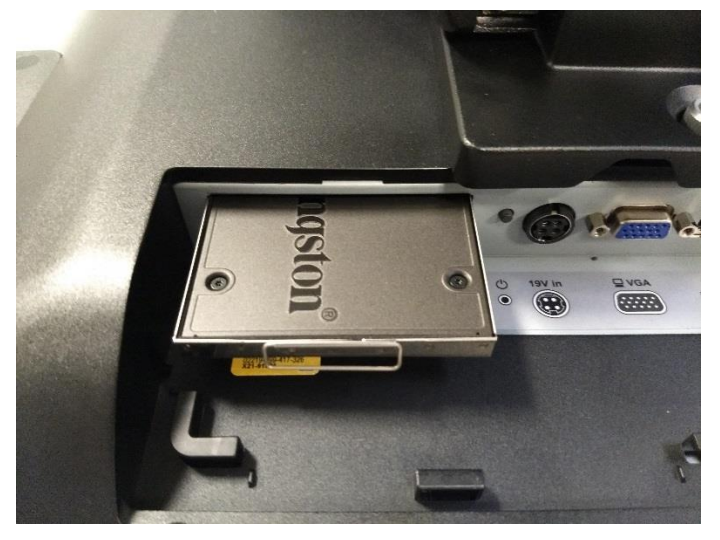

- 5. To replace the hard drive, replace drive in tray and slide back into slot until fully engaged.
- 6. Rotate the plastic tab back into the original position and tighten the tab screw with a screwdriver. DO NOT OVER TIGHTEN.

# <span id="page-9-0"></span>**System Installation Guide**

Please refer to the 2600 POS System Installation Guide, which may be downloaded from the UTC RETAIL website at [www.utcretail.com.](http://www.utcretail.com/)

Please call UTC RETAIL Technical Support at 800.349.0546 if you have any problems not addressed in this manual or have questions about sections of this documentation.